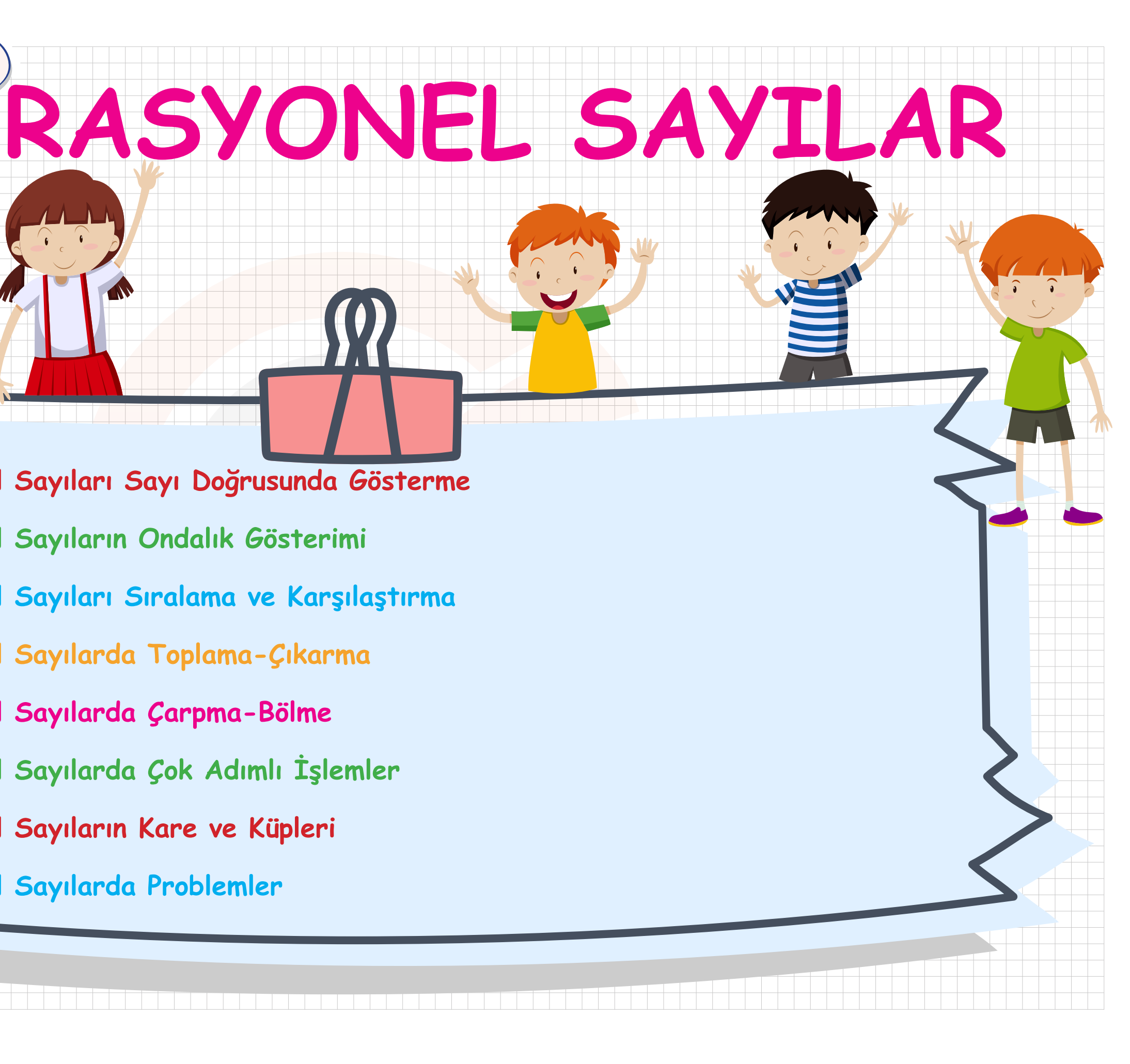

**Rasyonel Sayıları Sayı Doğrusunda Gösterme**

**Rasyonel Sayıların Ondalık Gösterimi** 

**Rasyonel Sayıları Sıralama ve Karşılaştırma**

**Rasyonel Sayılarda Toplama-Çıkarma**

**Rasyonel Sayılarda Çarpma-Bölme**

**Rasyonel Sayılarda Çok Adımlı İşlemler**

**Rasyonel Sayıların Kare ve Küpleri**

**Rasyonel Sayılarda Problemler**

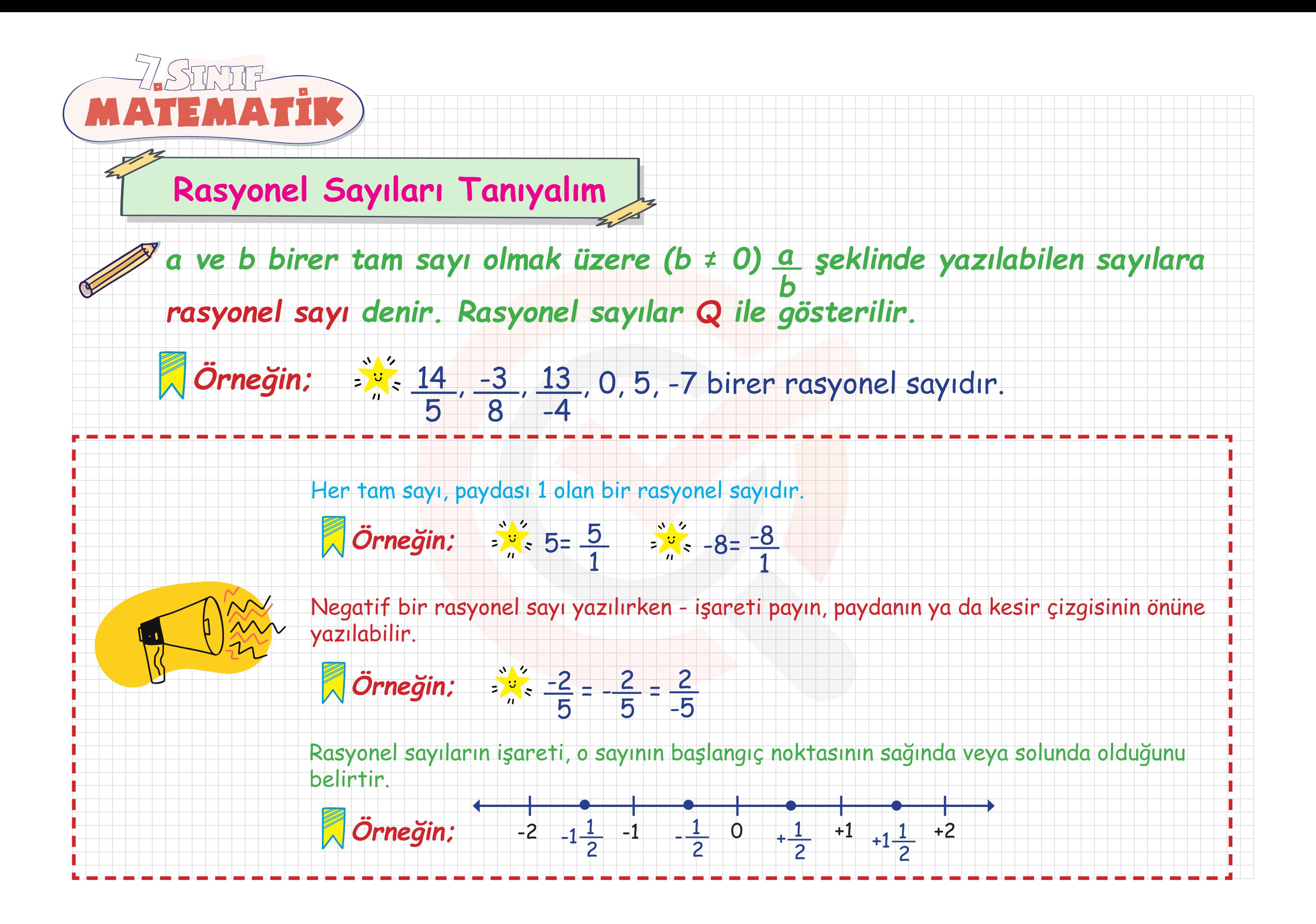

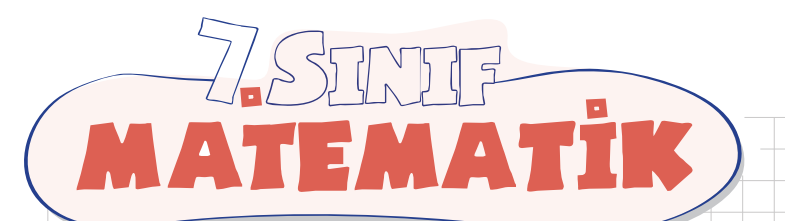

ÖRNEK Aşağıdaki tabloda sayıların ait oldukları sayı kümelerini işaretleyiniz.

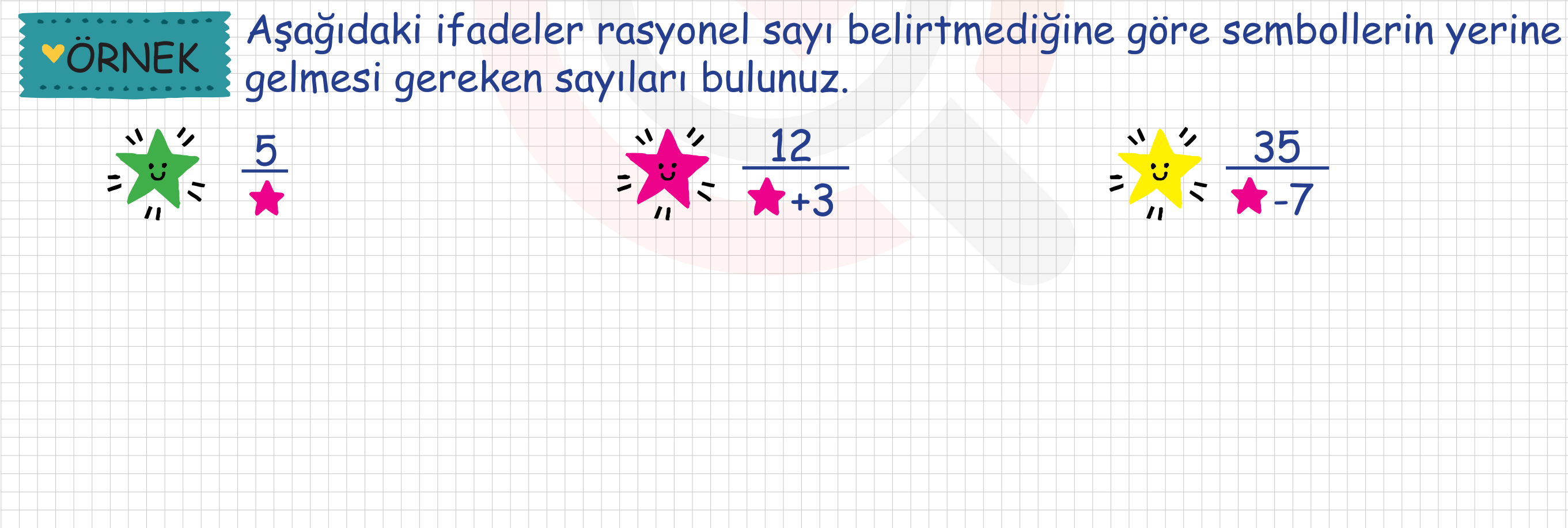

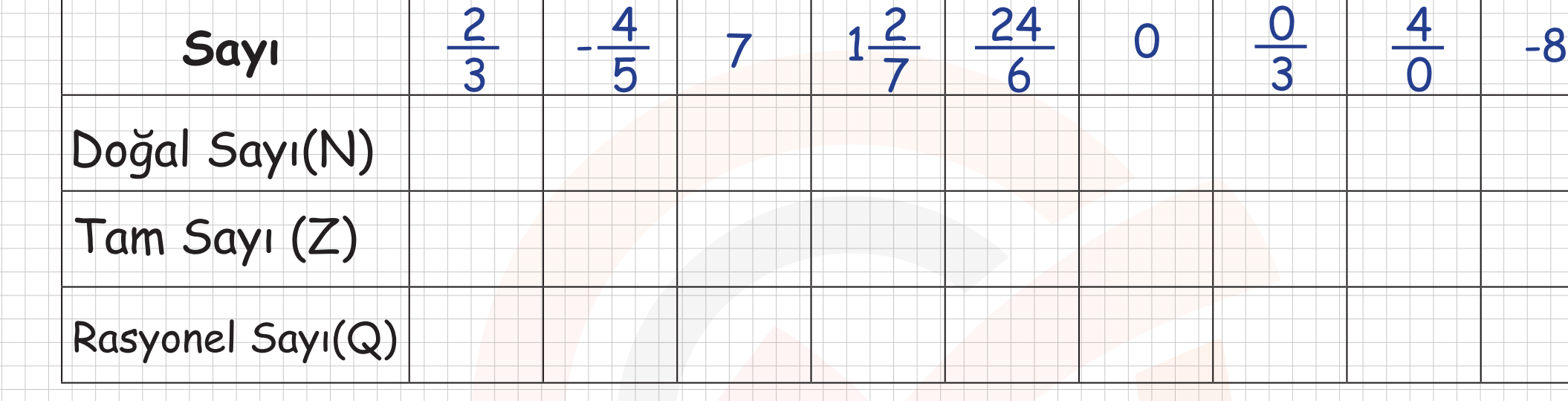

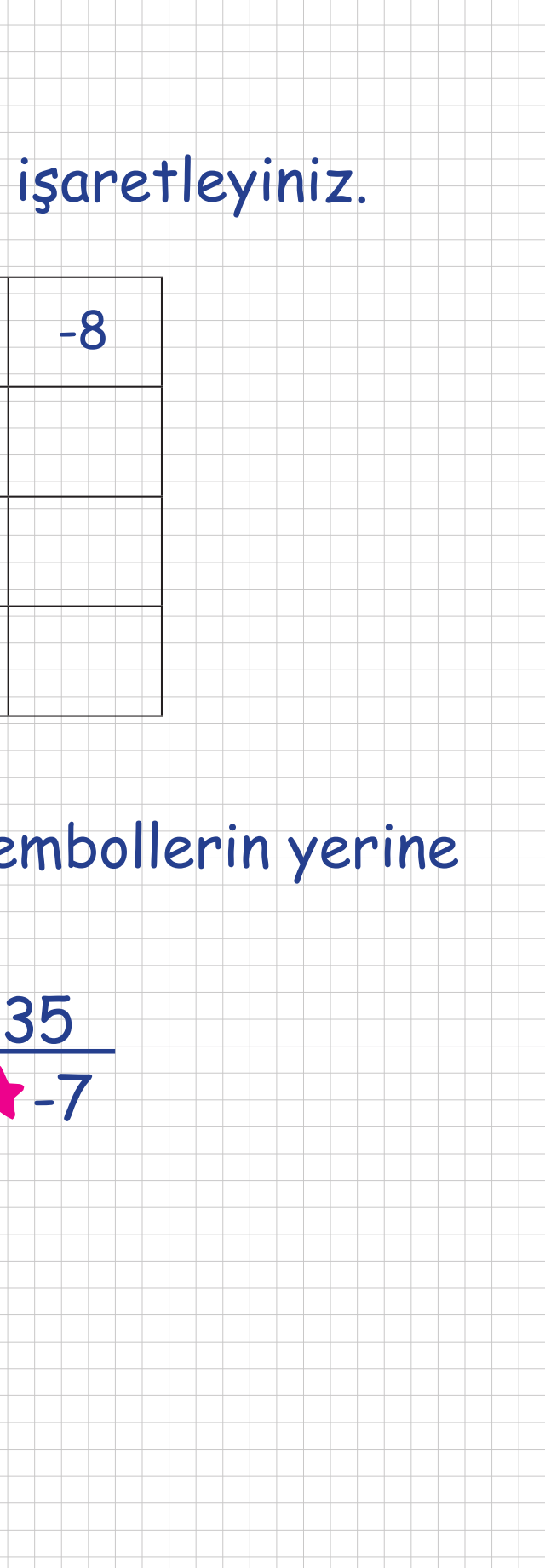

 $\frac{4}{0}$ 

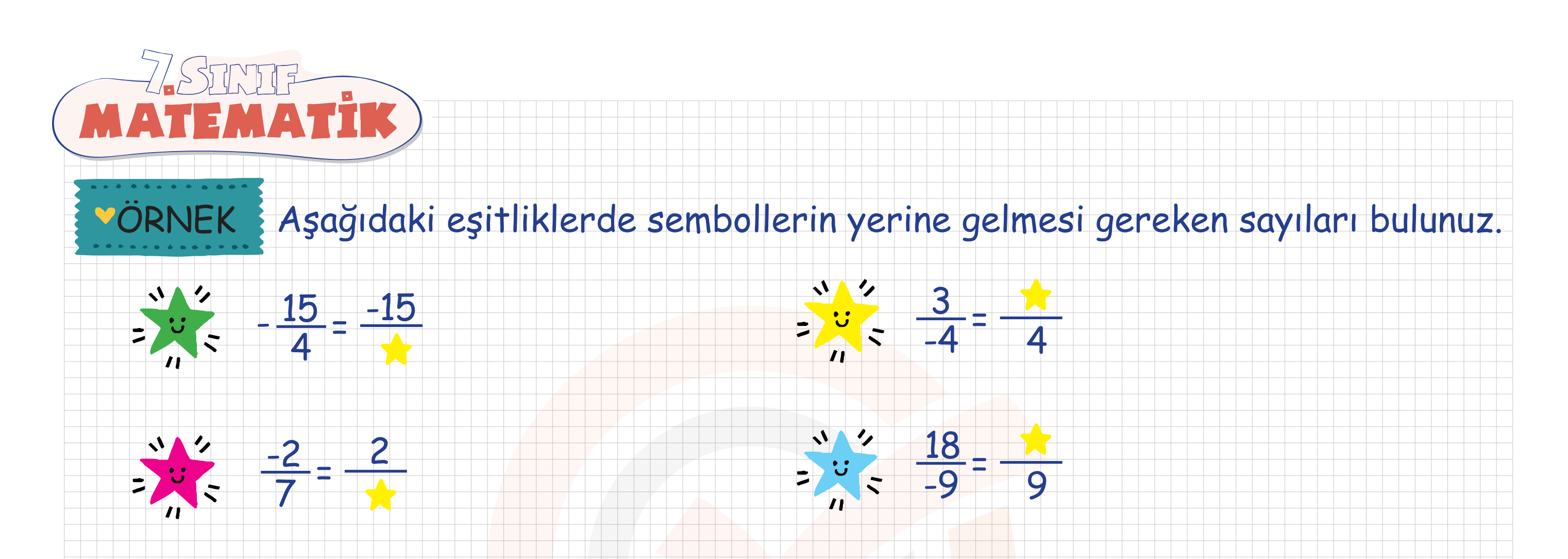

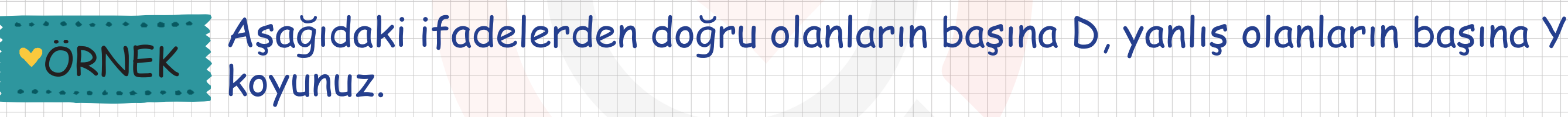

- Her tam sayı aynı zamanda rasyonel sayıdır.
- Her rasyonel sayı aynı zamanda tam sayıdır.
- Sıfır, bir rasyonel sayı değildir.
- Her doğal sayı aynı zamanda rasyonel sayıdır.

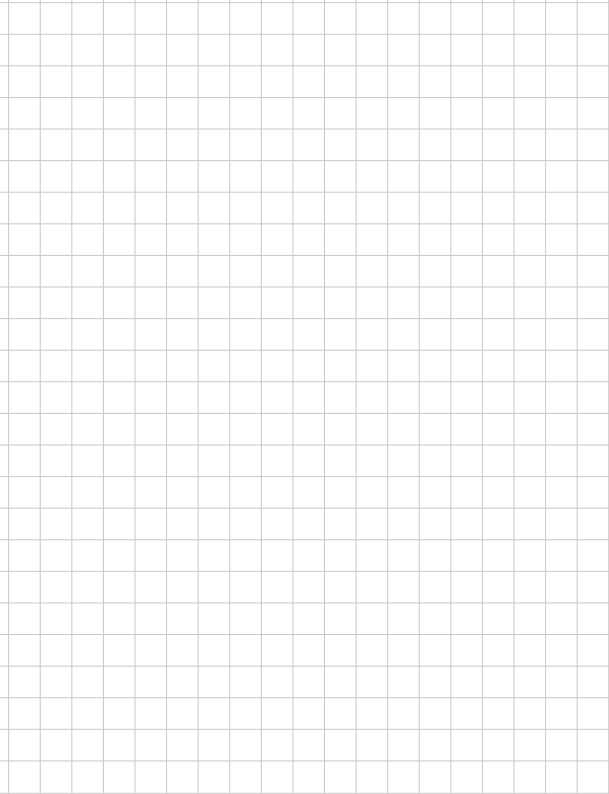

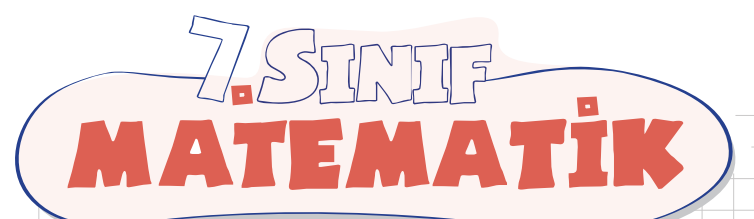

## **Rasyonel Sayıların Sayı Doğrusunda Gösterimi**

- *Bir rasyonel sayı sayı doğrusunda gösterilirken;*
- Sayının hangi ardışık iki tam sayı arasında olduğu belirlenir.
- Bu ardışık iki tam sayının arası rasyonel sayının paydasındaki sayı kadar eş parçaya bölünür.
- Rasyonel sayı pozitif ise sağa doğru, negatif ise sola doğru pay kadar ilerlenir.
	- $\ddot{\mathcal{O}}$ rneğin;  $\frac{2}{5}$ <sup>5</sup> rasyonel sayısını sayı doğrusunda gösterelim.

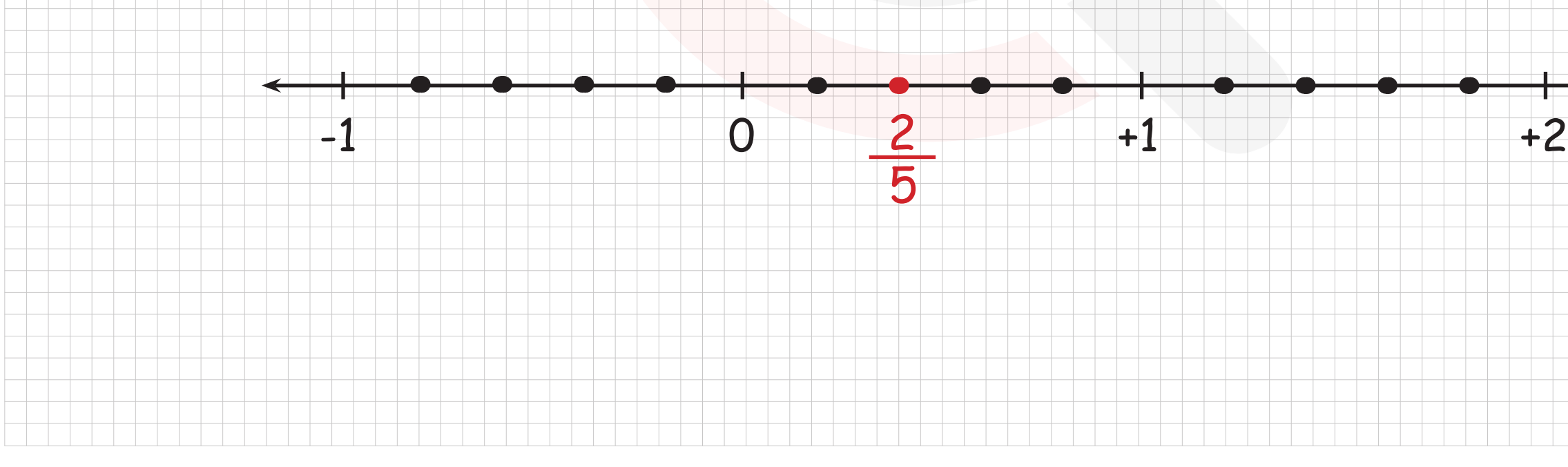

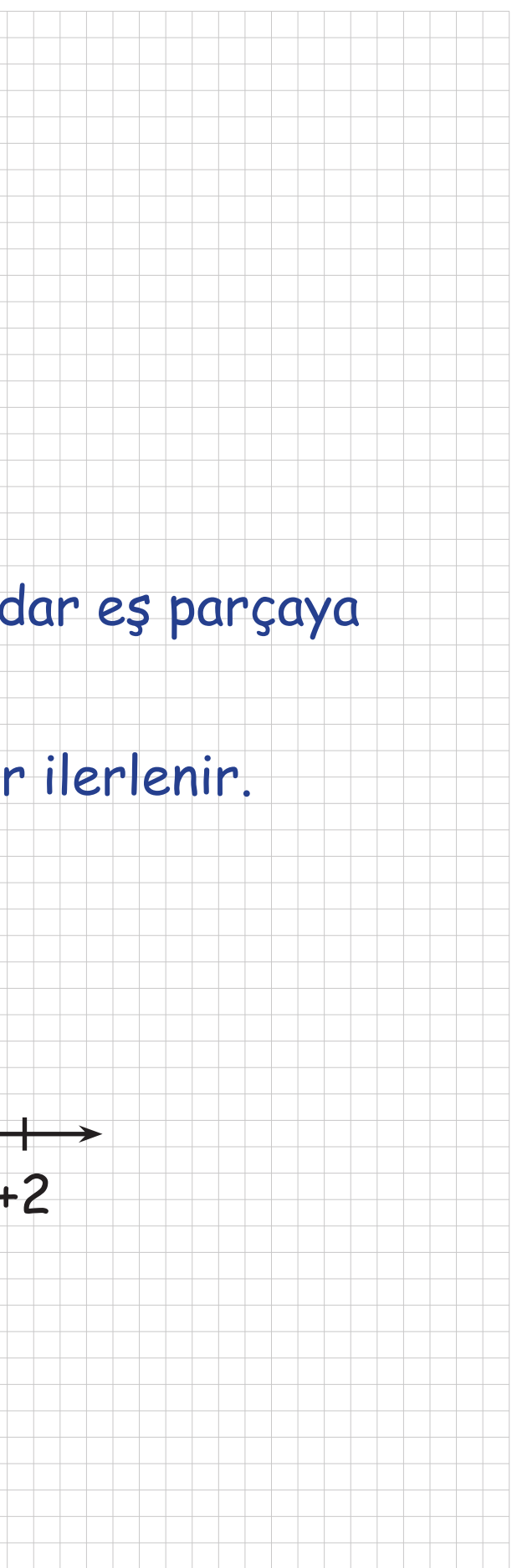

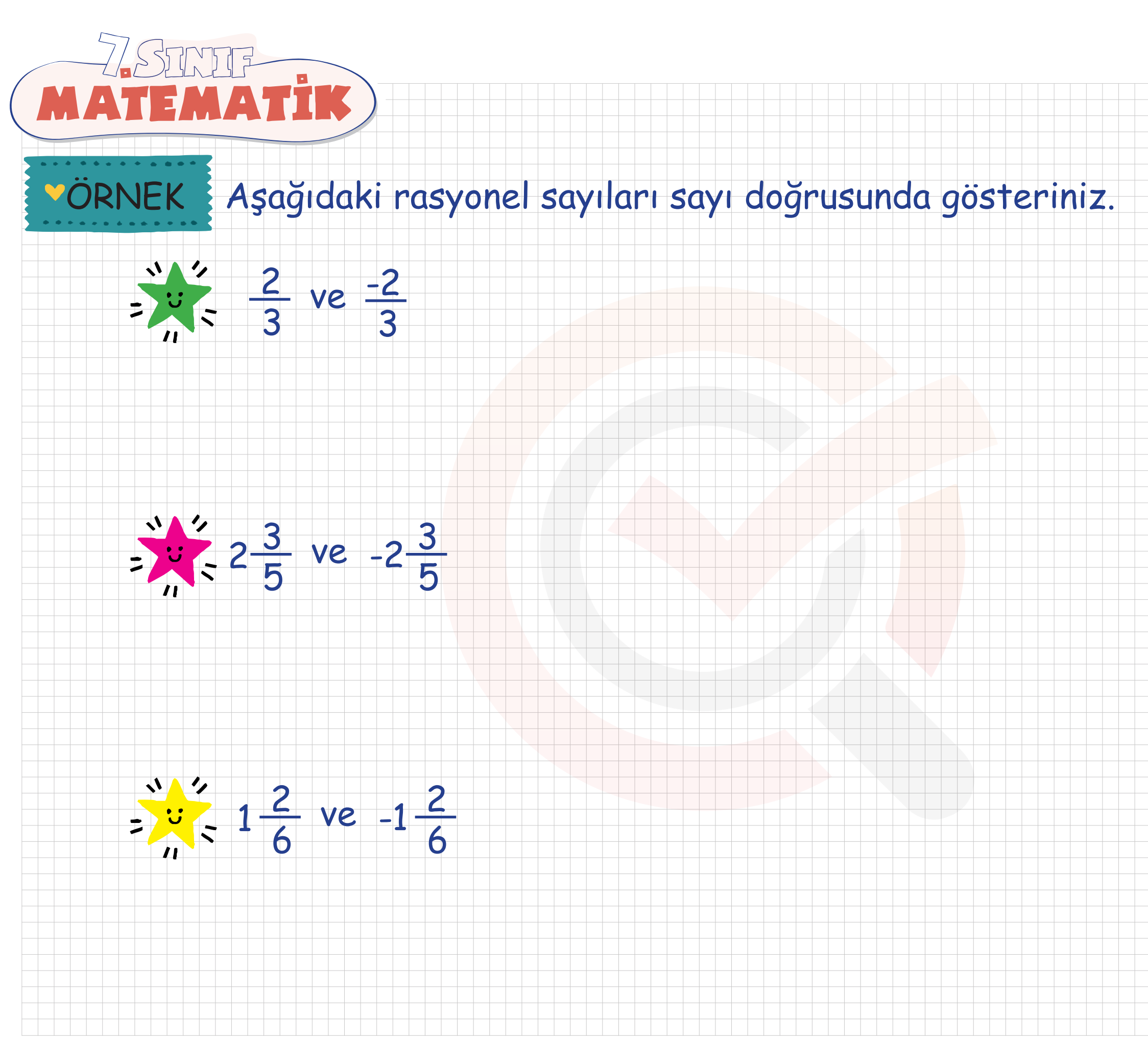

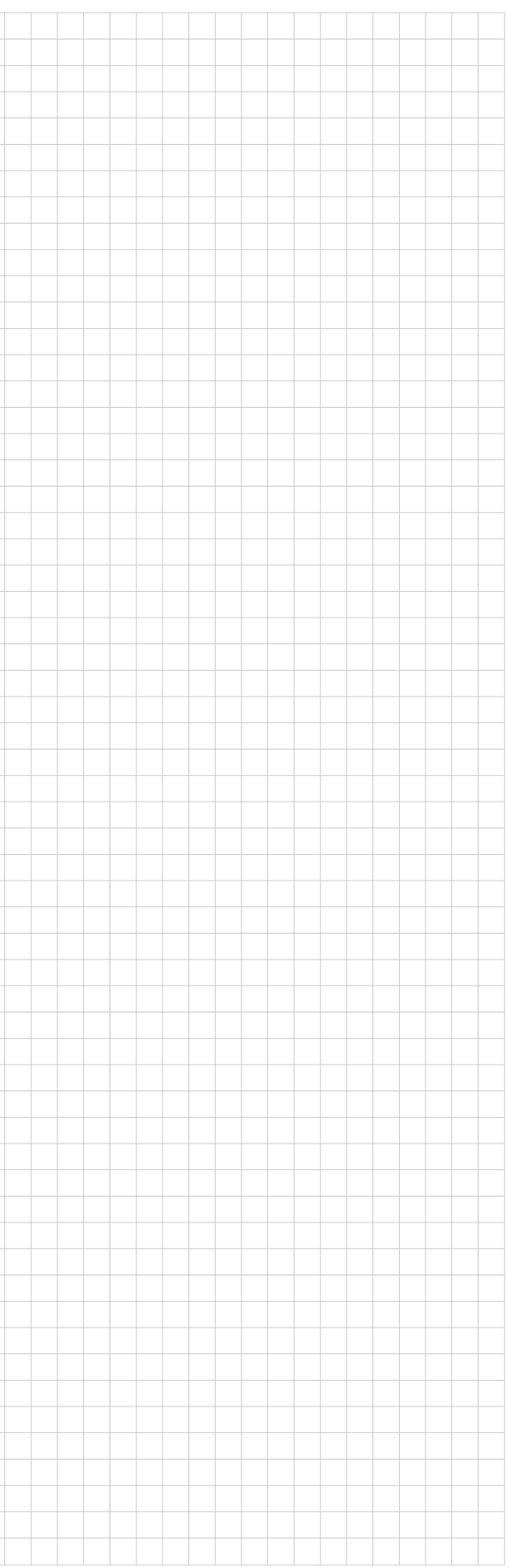

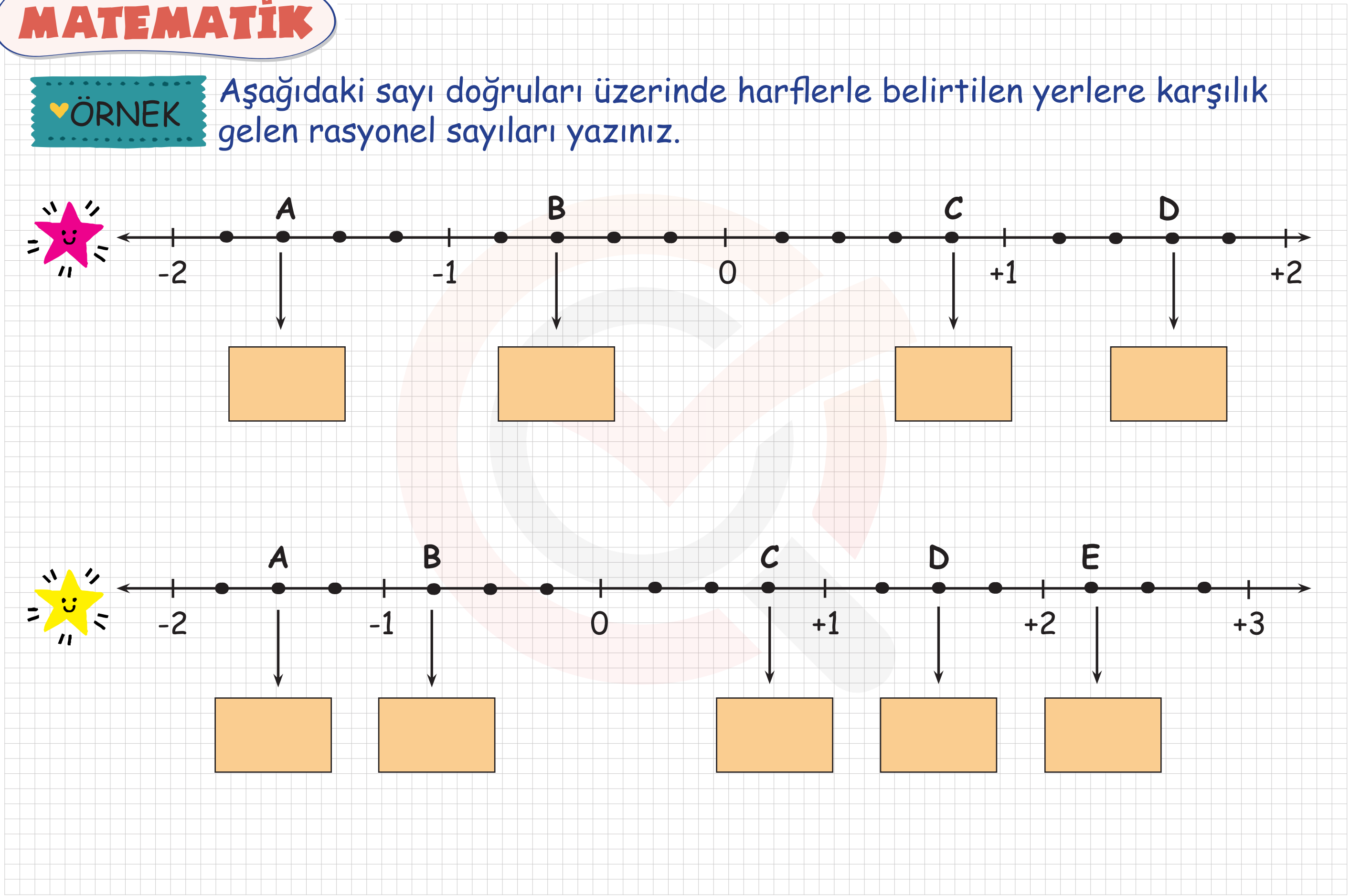

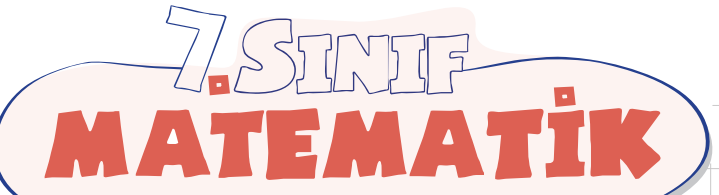

gelen rasyonel sayıları yazınız.

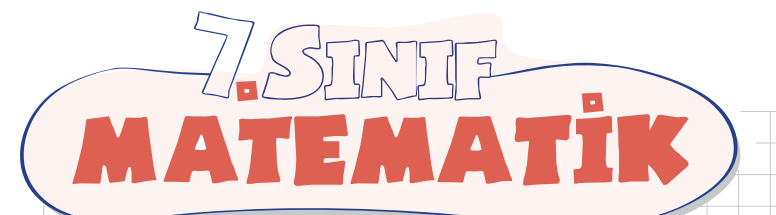

## **Rasyonel Sayıların Ondalık Gösterimi**

*Bir rasyonel sayıyı ondalık gösterim şeklinde ifade etmek için sayı, paydası 10* 

*veya 10'un kuvveti olacak şekilde sadeleştirilir veya genişletilir.*

*Örneğin;* 6 25 24 100 (4)  $=\frac{24}{100}$  = 0,24 <u>12</u> 40 3  $\frac{-16}{40} = -\frac{3}{10} = -0.3$ 

*Bir ondalık gösterimi rasyonel sayı olarak ifade etmek için ondalık gösterimin tam* 

*kısmı, rasyonel sayının tam kısmına; ondalık kısmı rasyonel sayının payına yazılır.*

*Virgülden sonraki basamak sayısı 10'un kuvveti şeklinde paydaya yazılır.*

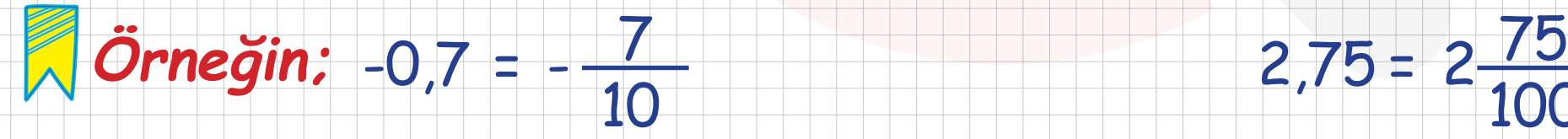

 $2,75 = 2\frac{75}{100}$ 

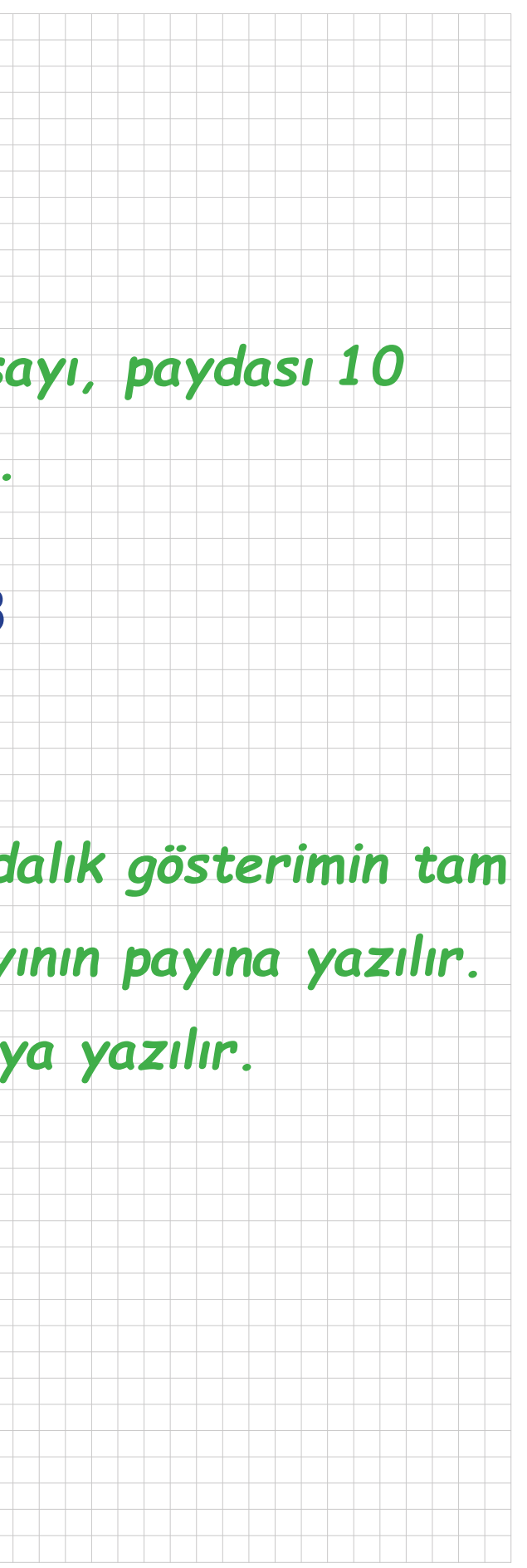

Rasyonel sayının paydası 10 veya 10'un kuvveti şeklinde yazılamıyorsa pay, paydaya bölünerek ondalık gösterim olarak yazılır.

Devirli ondalık gösterimleri rasyonel sayı olarak gösterirken aşağıdaki yöntem kullanılır:

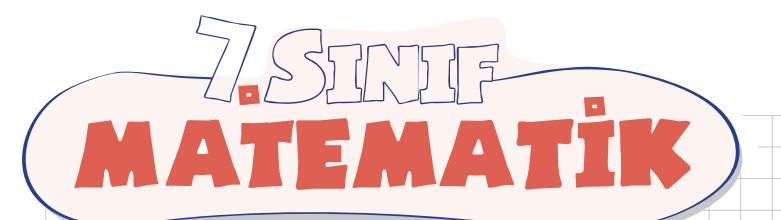

9

-

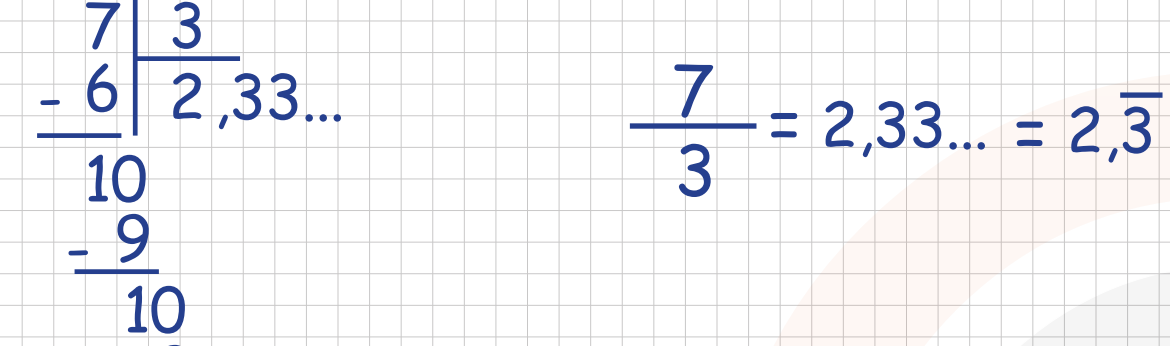

1

*Bir rasyonel sayı ondalık gösterim şeklinde yazıldığında ondalık kısımdaki sayılar belli bir rakamdan sonra tekrar ediyorsa bu ondalık gösterimlere devirli ondalık gösterim denir. Bu gösterimlerde tekrar eden rakamın ya da rakamların üzerine çizgi çizilir.*

*Örneğin;* 0,4444....= 0,4 3,148148....= 3,148

Tam Kısım Ondalık Kısım - Devretmeyen Kısım Virgülden sonra devreden basamak sayısı kadar 9, devretmeyen

basamak sayısı kadar 0

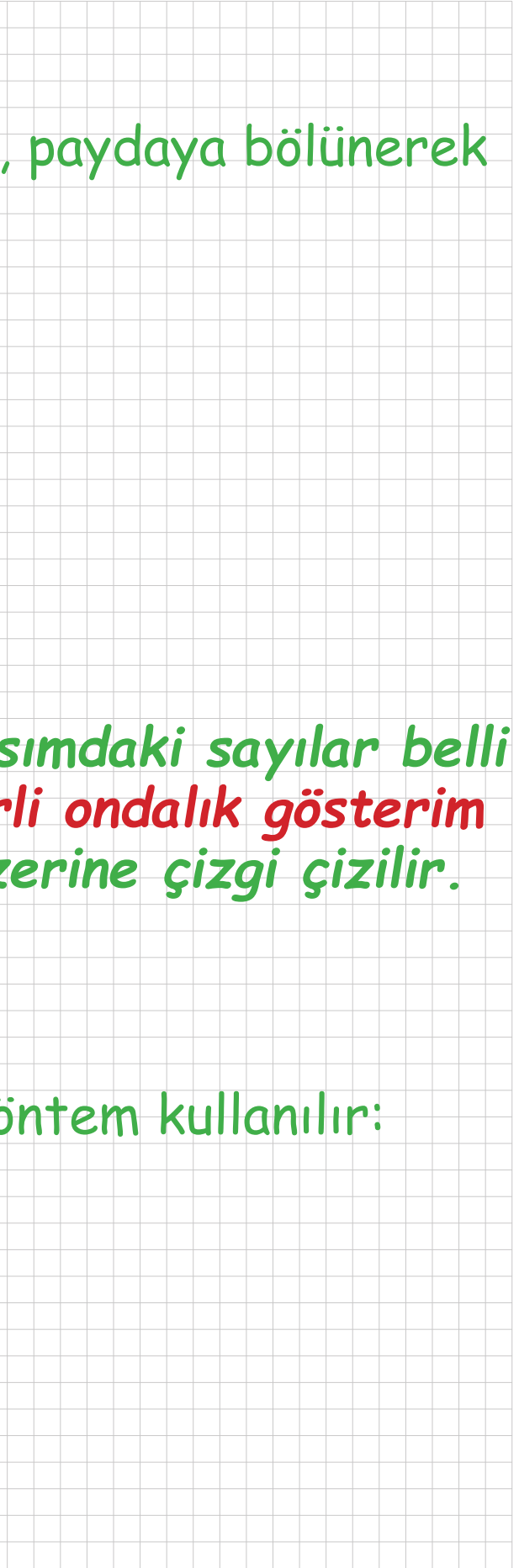

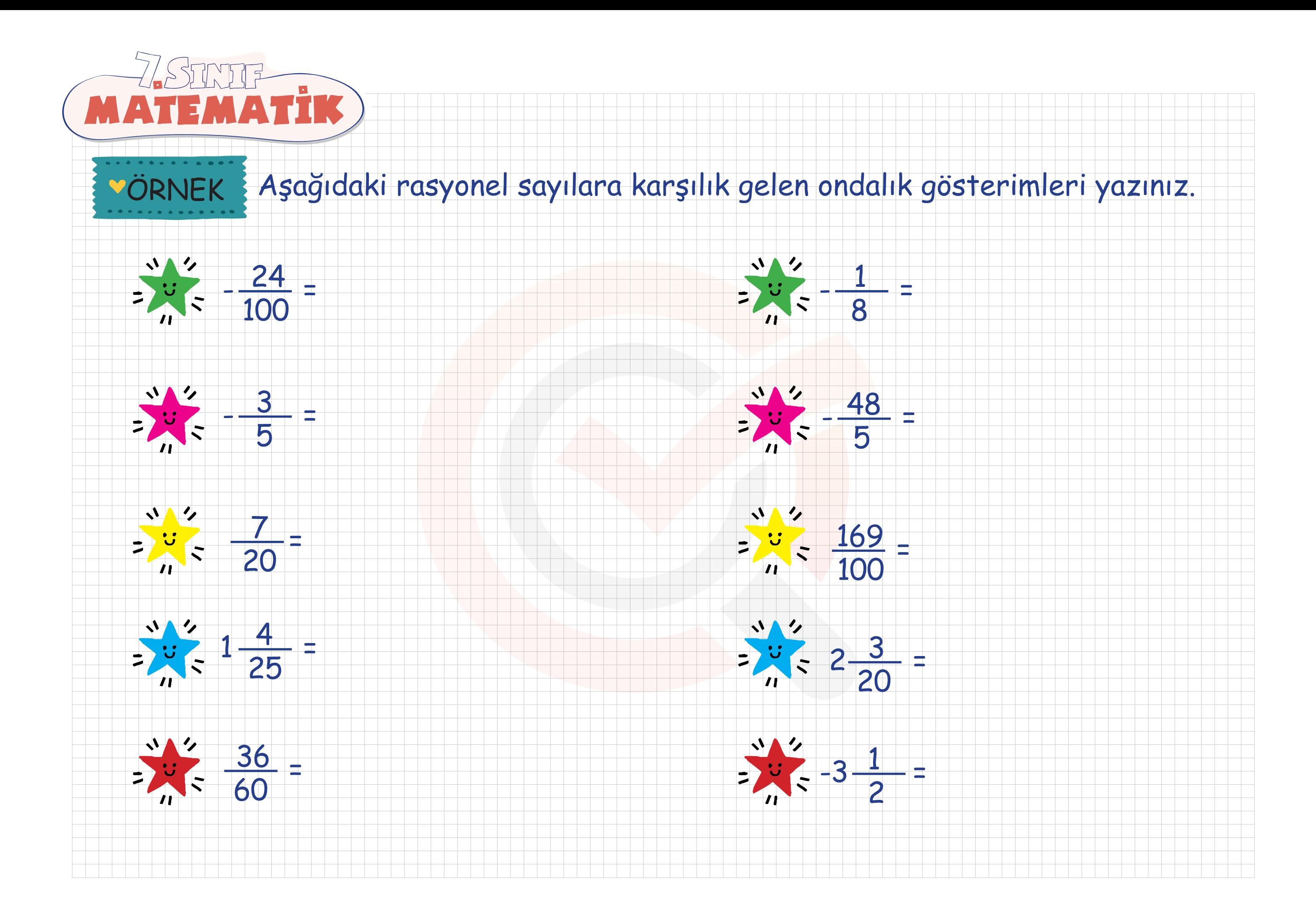

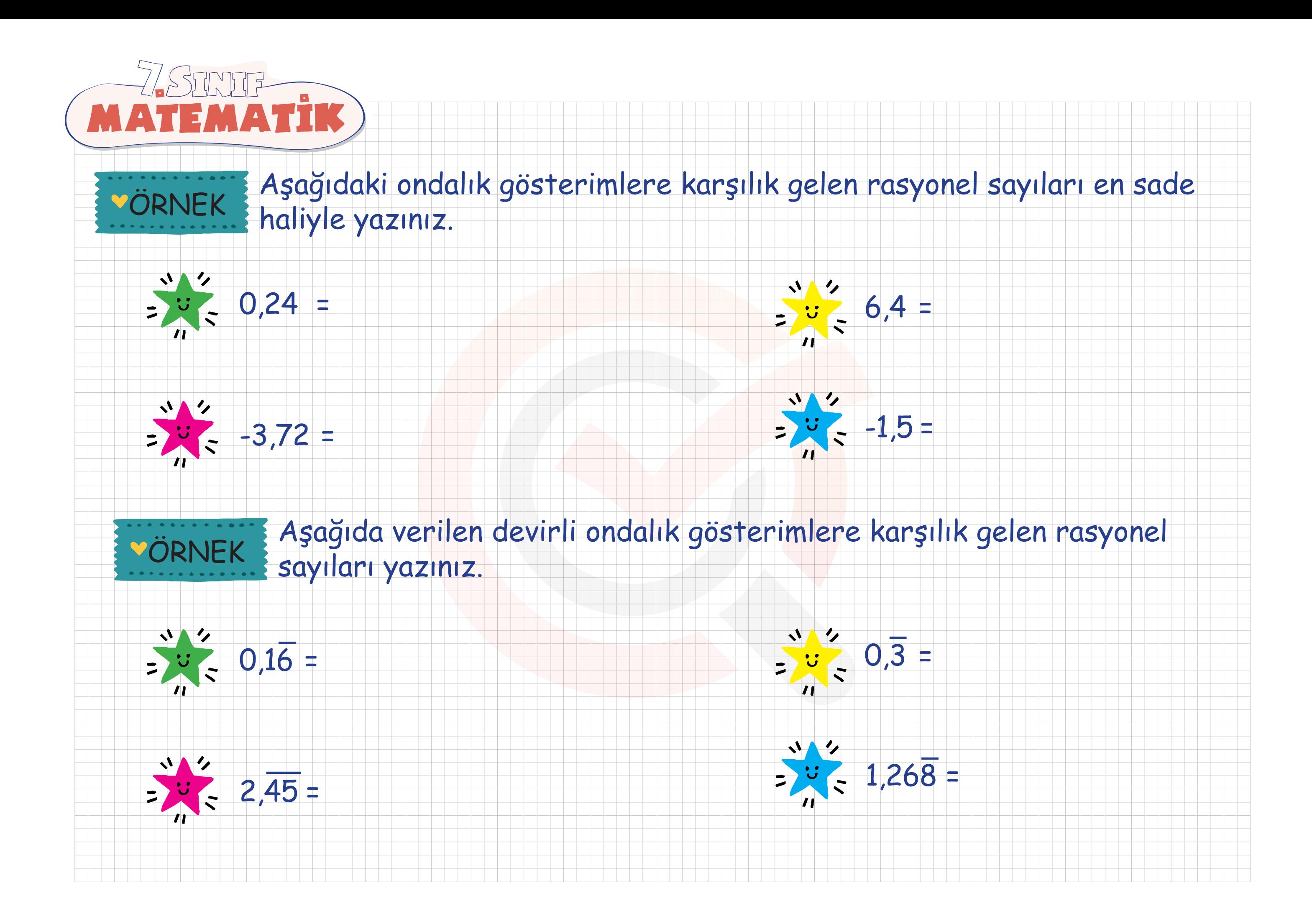

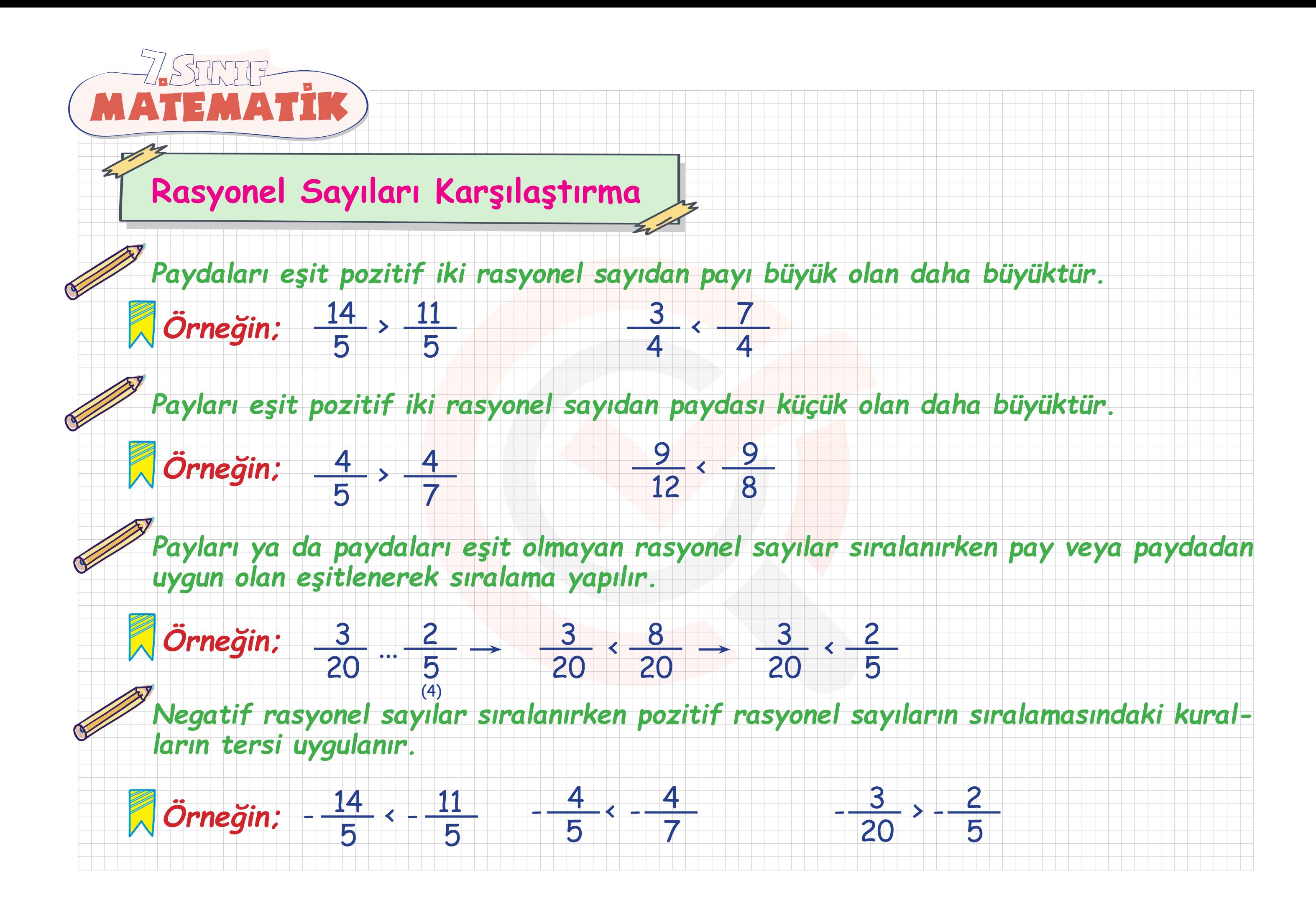

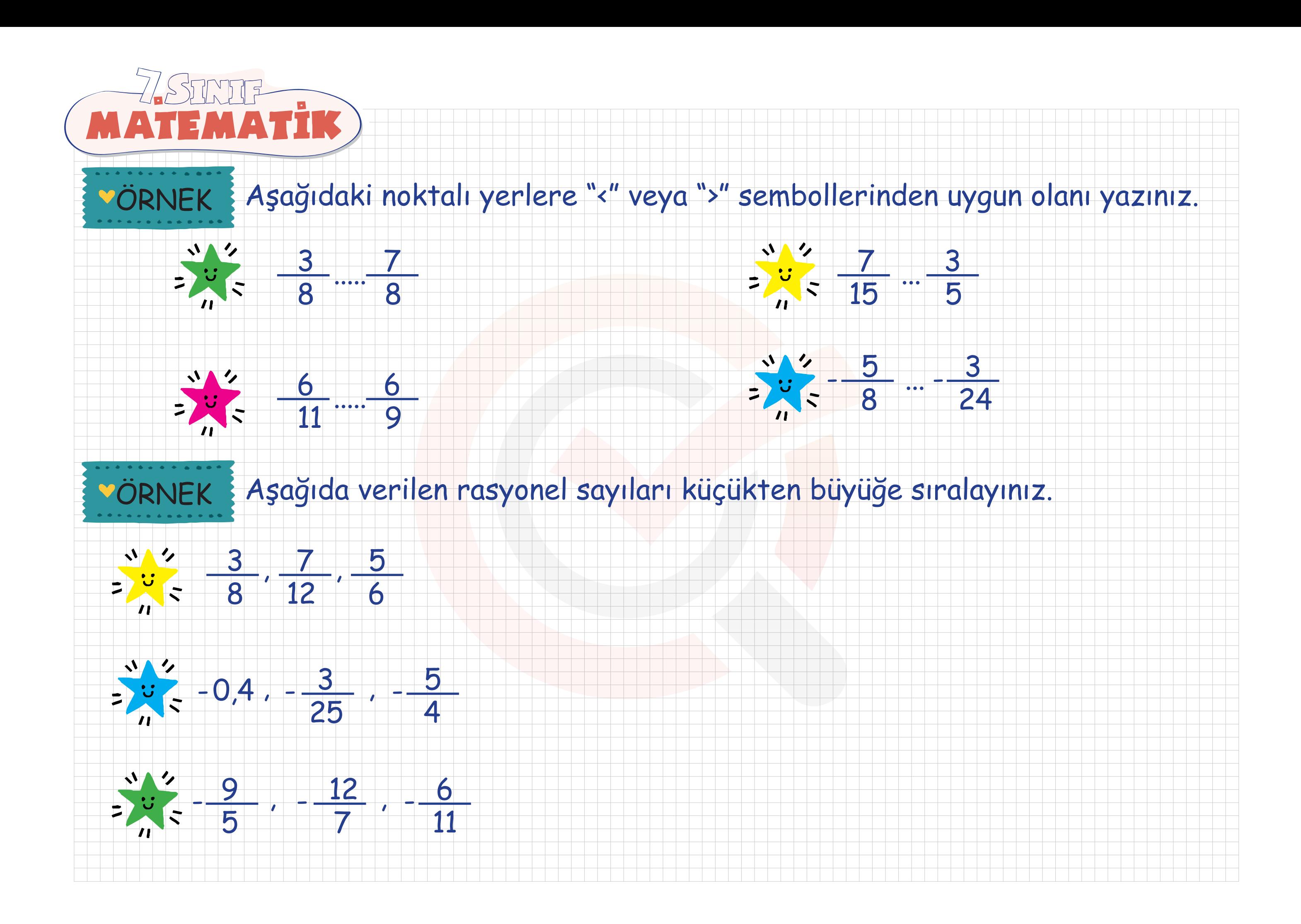

Bir matematik öğretmeni rasyonel sayıların ondalık gösterimi konusunun anlatımında kullanabileceği birbirinden bağımsız dönebilen iç içe geçmiş iki çarktan oluşan bir sistem tasarlıyor. Bu sistemi döndürdükten sonra çarklar durduğunda kırmızı üçgenin ucunun gösterdiği bölgedeki sayı rasyonel sayının payını, mavi üçgenin ucunun gösterdiği bölgedeki sayı ise rasyonel sayının paydasını oluşturuyor.

Örneğin kırmızı üçgenin ucu 157'yi, mavi üçgenin ucu 1000'i gösterdiğinde oluşan rasyonel 157 0,157 oluyor. Üçgenlerden birinin ucunun gösterdiği yer çizgiye denk gelirse sistem tekrar döndürülüyor.

Bu sistem 3 kez döndürülerek elde edilen üç rasyonel sayının ondalık gösterimleri sırayla yazılıyor. Sırasıyla bu ondalık gösterimlerden rastgele seçilen birer rakamın basamak değerleri 0,06; 0,02 ve 0,9 oluyor.

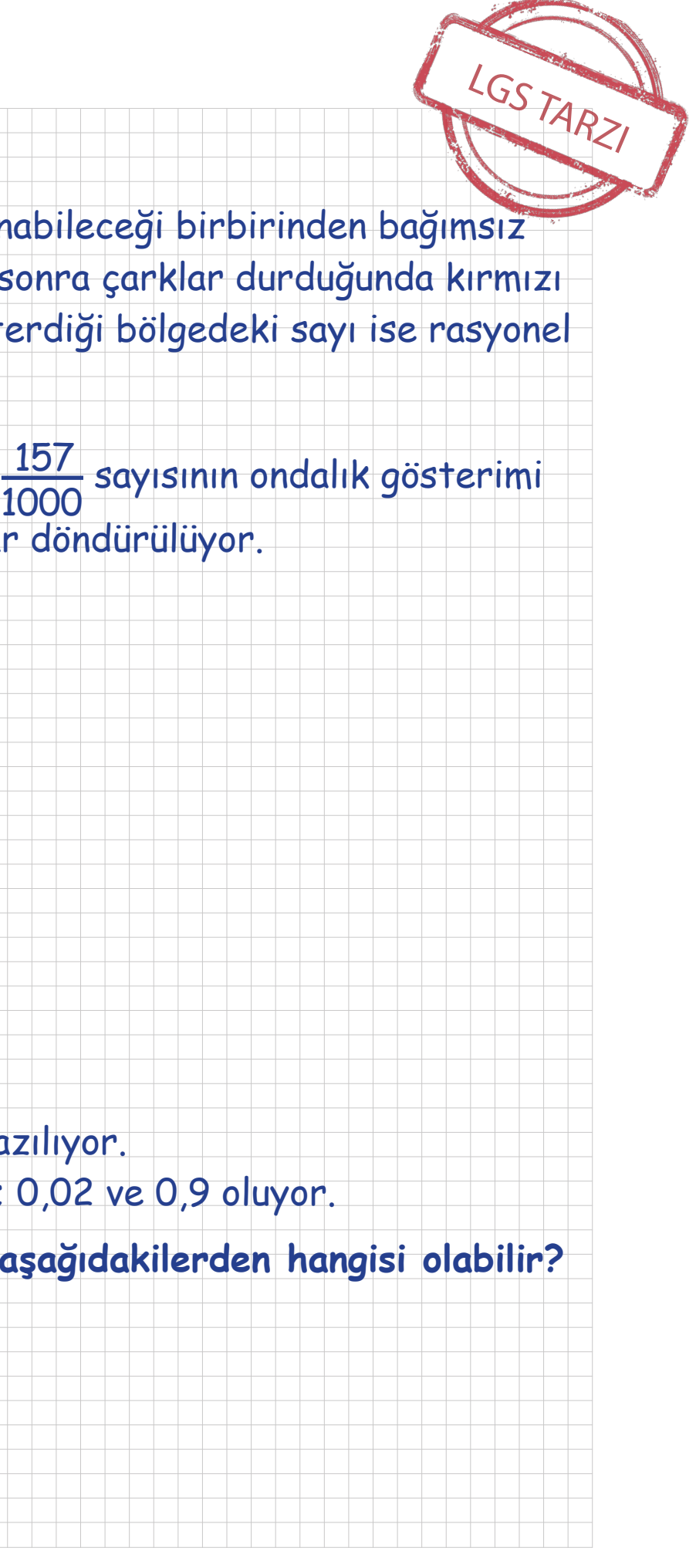

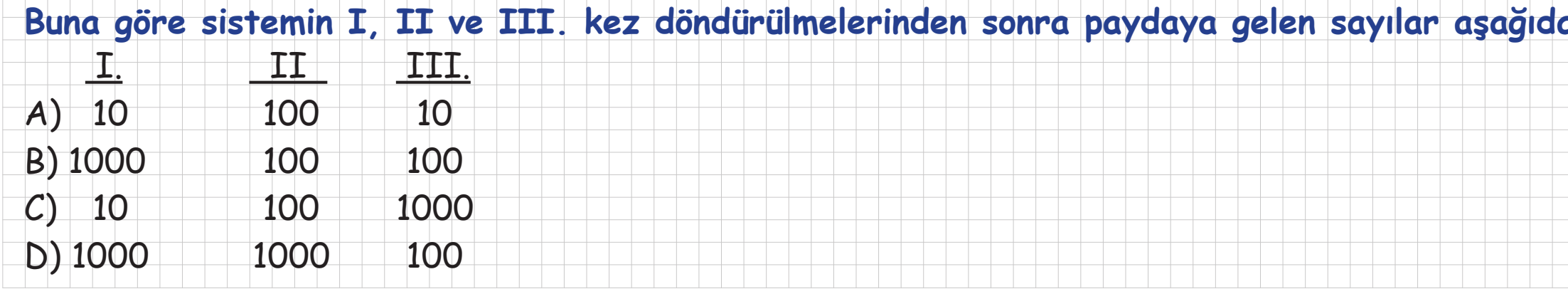

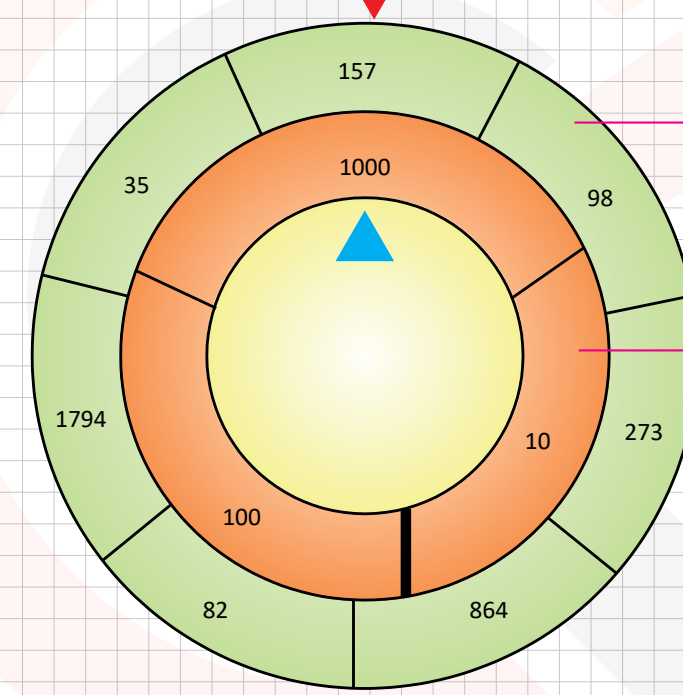

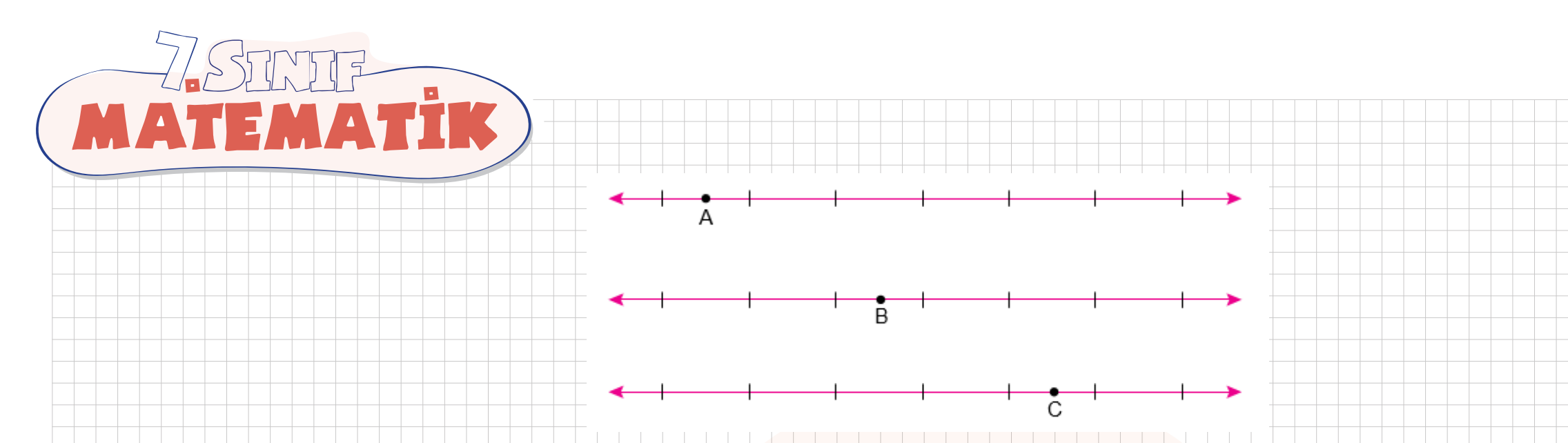

Eşit aralıklara bölünmüş üç sayı doğrusu üzerinde her biri bulunduğu aralığın tam ortasında olacak şekilde A, B ve C noktaları işaretleniyor.

Daha sonra bu sayı doğruları üzerindeki bölmeler aşağıdaki gibi üç farklı şekilde numaralandırılıyor.

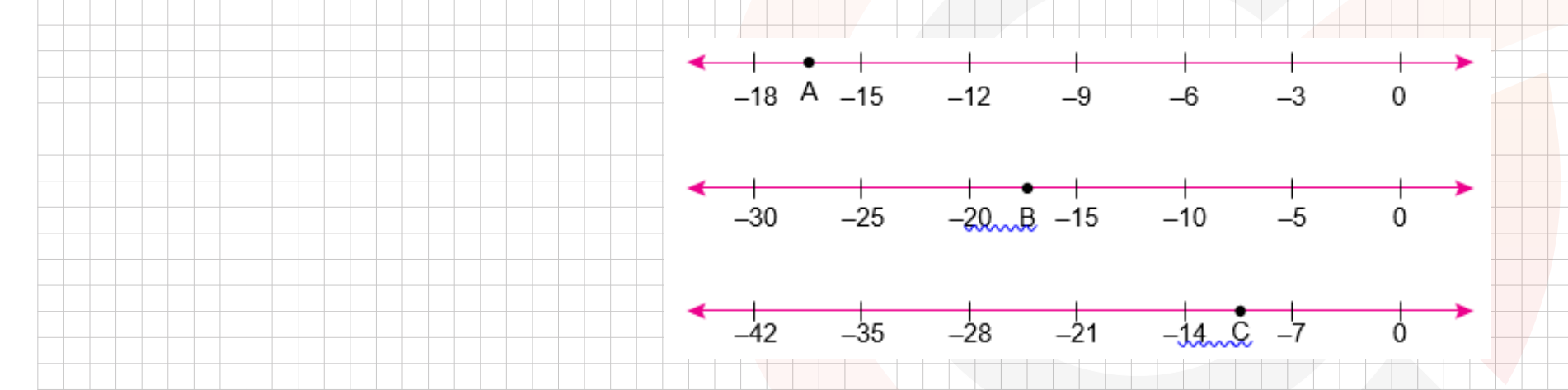

**Buna göre A, B ve C noktalarına bulundukları sayı doğrusu üzerinde karşılık gelen rasyonel sayılar arasındaki doğru sıralama aşağıdakilerden hangisidir?**

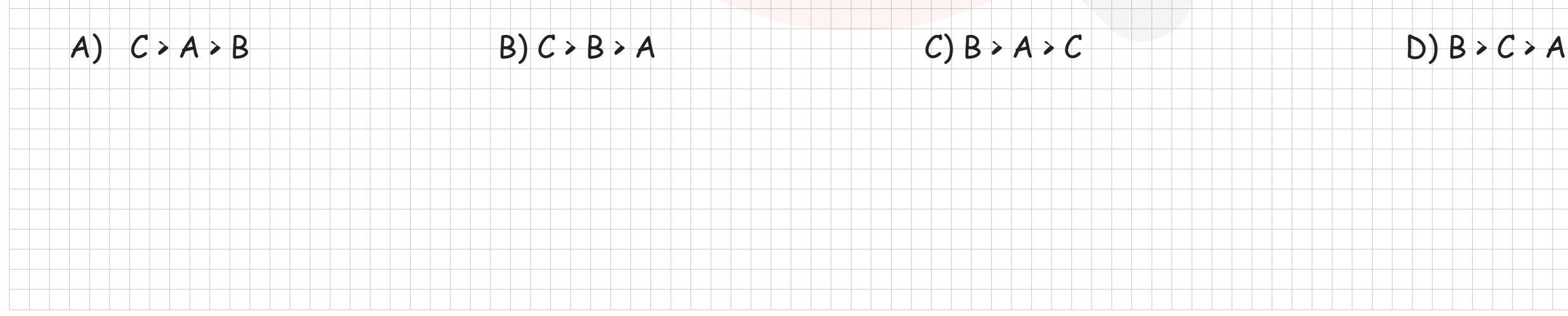

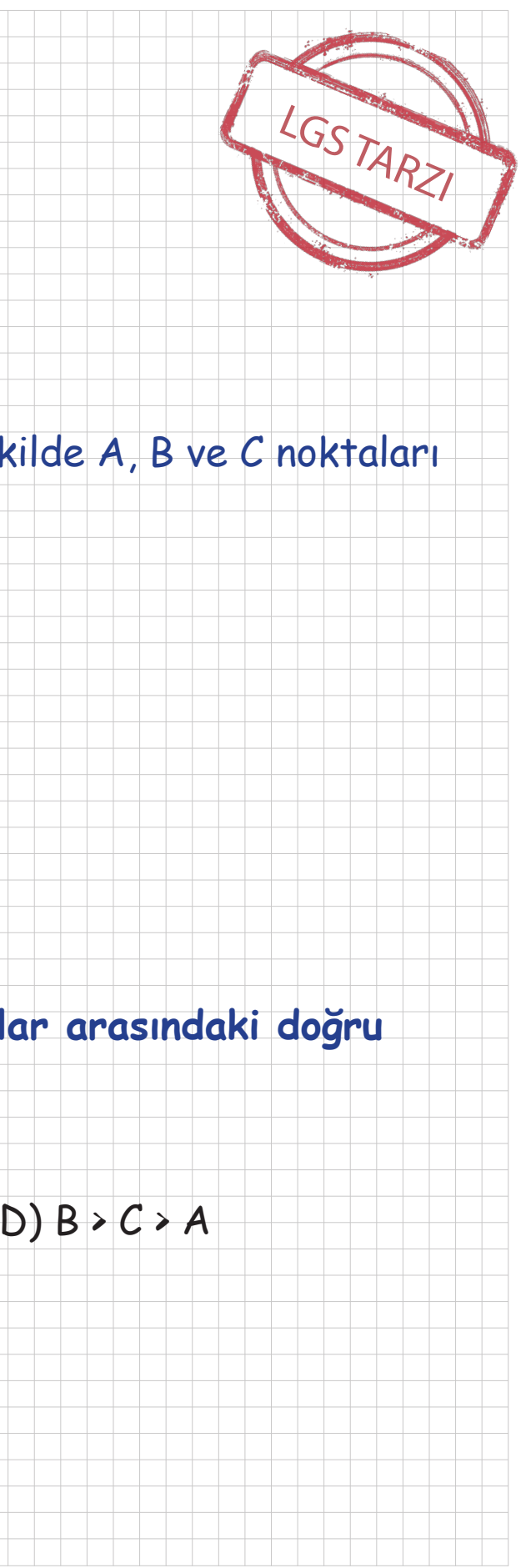

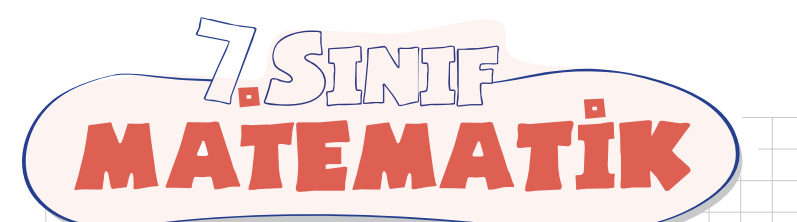

Aylin rasyonel sayıların ondalık gösterimlerini hesaplayan bir program geliştirmiştir.

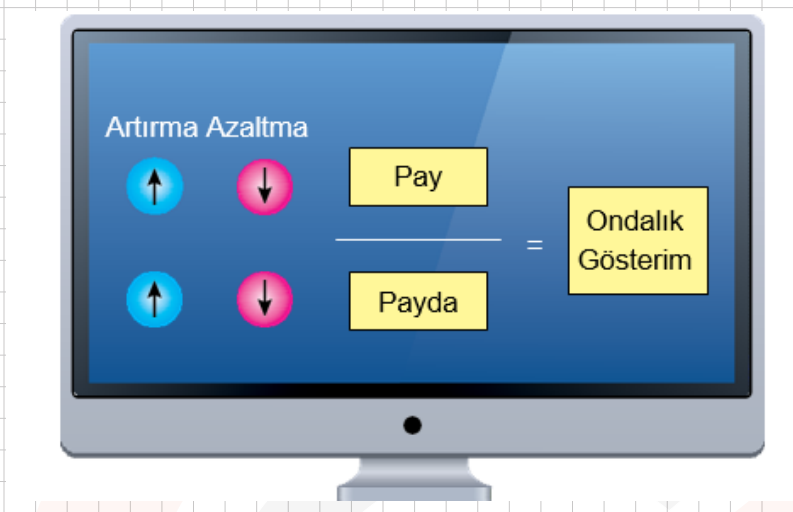

Ekranda biri istenen rasyonel sayının payını, diğeri paydasını yazmak için birer bölüm, bunların solunda "pay" ve "payda" bölümüne yazılan sayıları her basıldığında "1" artırmak veya "1" azaltmak için artırma, azaltma tuşları ve eşitliğin sağında ise yazılan rasyonel sayının ondalık gösteriminin yazılacağı bir bölüm bulunur. Aylin "pay" bölümüne –4, "payda" bölümüne 5 yazdığında, program bu rasyonel sayının ondalık gösterimini ekrana yazmıştır.

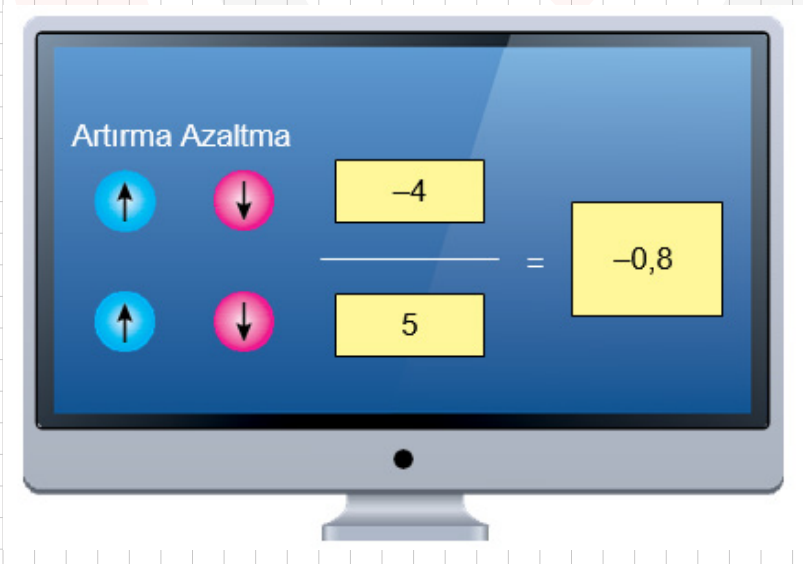

Aylin yazdığı rasyonel sayıyı artırma ve azaltma tuşlarına basarak değiştiriyor.

**Buna göre, programın ekrana "0,25" ondalık gösterimini yazması için Aylin tuşlara en az kaç defa basmalıdır?**

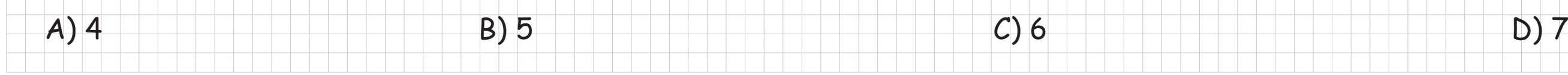

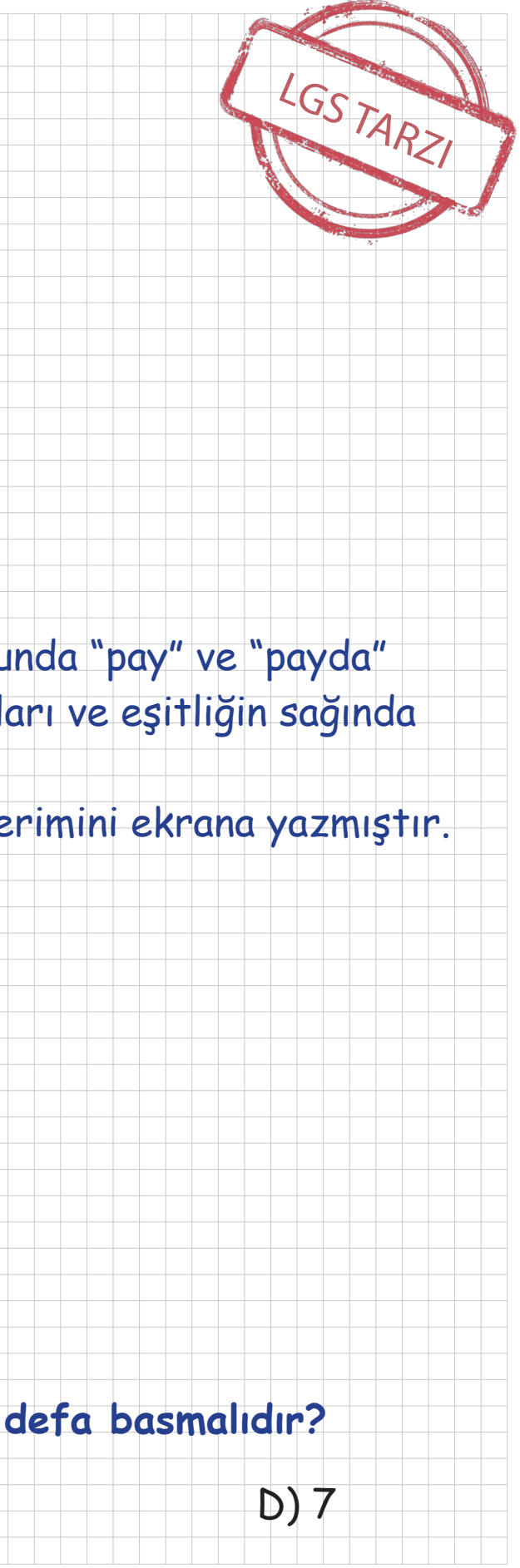